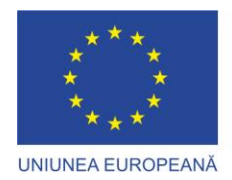

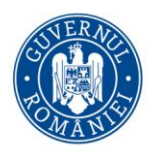

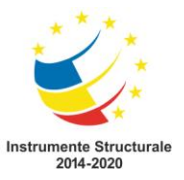

# **METODOLOGIE PENTRU INSTALAREA STATIILOR DE** MONITORIZARE ȘI **COLECTAREA PROBELOR DE PĂR**

# ≻ în vederea instruirii personalului de teren

**Implementarea planului național de conservare a** 

populației de urs brun din România

Cod MySMIS 136899 (IPA Urs)

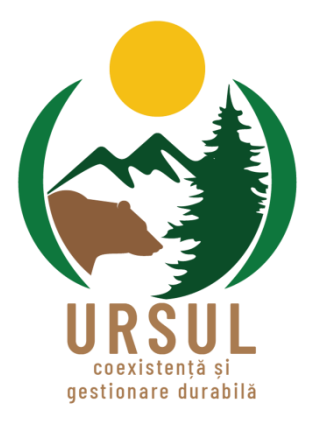

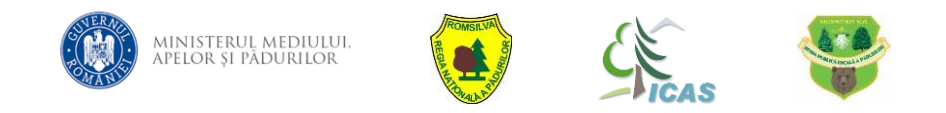

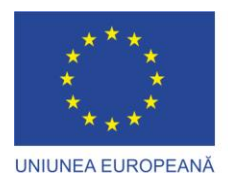

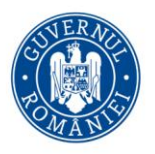

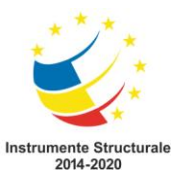

## **Care este fluxul general de lucru?**

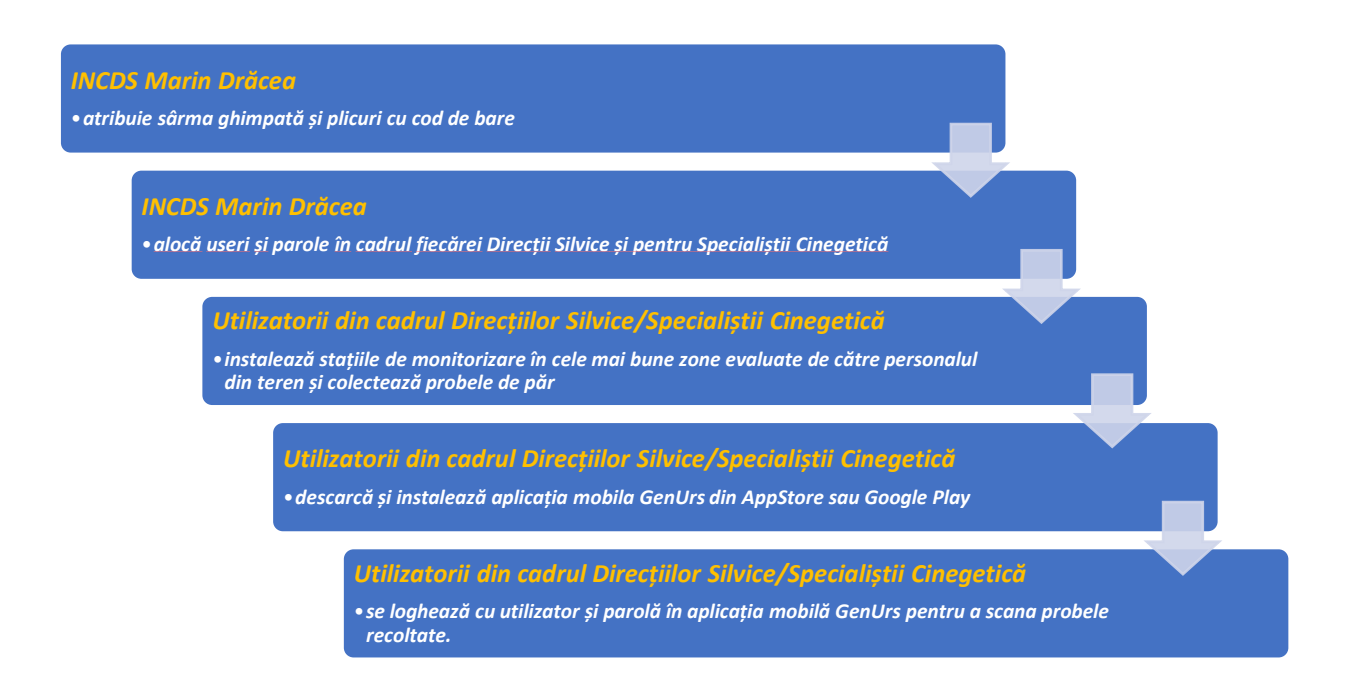

Acest ghid cuprinde trei părți:

#### **I. INSTALAREA STAȚIILOR DE MONITORIZARE**

- **II. COLECTAREA PROBELOR DE PĂR**
- **III. EXPEDIEREA PROBELOR**

#### **INSTALAREA STATIILOR DE MONITORIZARE I.**

Se folosesc două tipuri de stații prelevare păr:

❖ **Stație de tip coral** care constituie dintr-un perimetru cu sârmă ghimpată (1 – 3 fire) și un atractant care să ademenească ursul să treacă peste sârma instalată (Fig. 1);

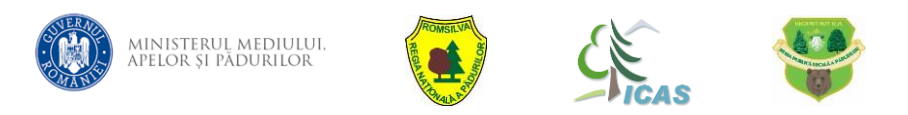

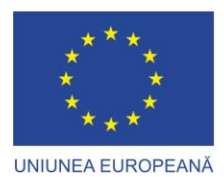

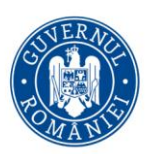

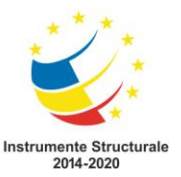

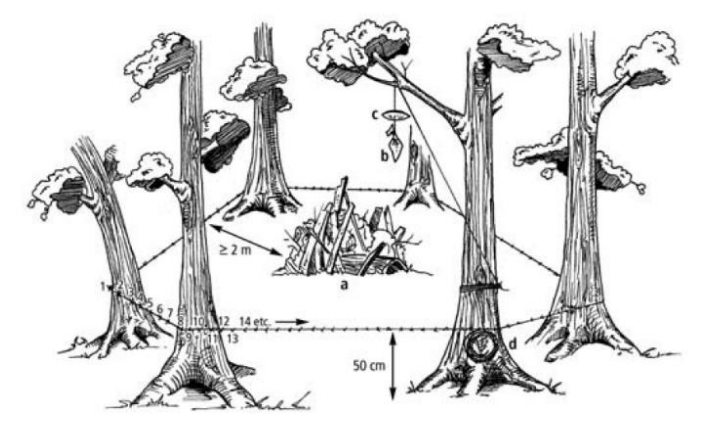

Fig. 1 Schemă orientativă stație de tip coral (Hamilton-Smith 2011)

Stație de tip arbore marcat care vizează comportamentul natural al ursului de scărpinare (în cazul acesta atractantul nu este obligatoriu), fiind aleși arbori marcați în trecut de urs, din apropierea zonelor frecventate de urși, zonelor de bârloage etc. (Fig. 2).

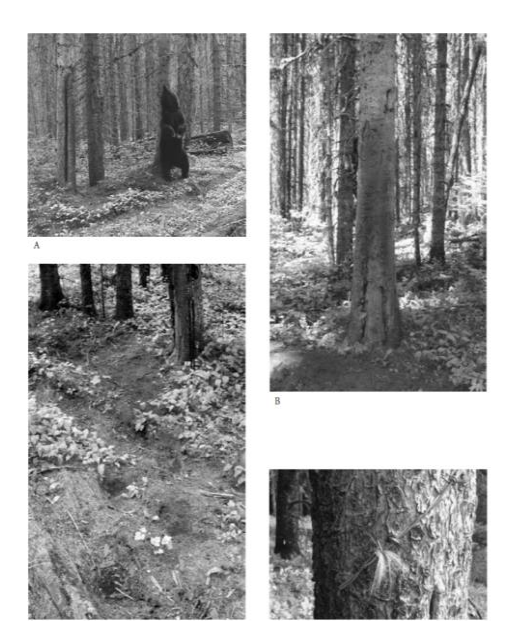

Fig. 2 Stație de tip arbore marcat (Hamilton-Smith 2011)

#### **Pași practici în instalarea stațiilor de prelevare păr**

**1.** Înainte de începerea acțiunii de teren, **se vor stabili zonele de amplasare a stațiilor**  de colectare probe genetice în funcție de tipul acestora!

În general, se recomandă instalarea a unui minim de 2 stații pentru fondurile cinegetice de deal (7.000 ha) și 3 stații pentru fondurile cinegetice de munte (10.000 ha).

Pentru amplasarea stațiilor de colectare probe gentice în teren trebuie să se țină cont de următoarele elemente:

❖ echipa de monitorizare să aibă accesibilitatea cât mai facilă în teren;

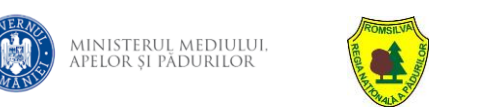

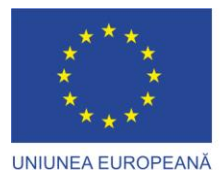

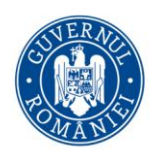

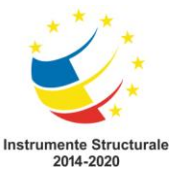

- ❖ stațiile să fie amplasate în zone cunoscute la nivel local, unde frecventează urșii (poteci, zone de hrănire naturală, bârloage, zone de trecere, etc.);
- ❖ amplasarea stației între arbori să se facă pe teren cât mai plan, fără denivelări sau obstacole;
- ❖ stațiile trebuie marcate vizual, prin semne de atenționare, în zona amplasării pentru a preîntâmpina potențiale accidente/incidente.
- **1.** După alegerea locului de amplasare, **se asigură logistica acțiunii din teren.**
- **2.** Se instalează stațiile de monitorizare **conform ghidului**.
- **3.** Stațiile se vizitează **periodic** pentru colectarea probelor, decontaminare, posibile reparații și reimprospătarea atractantului.

#### **se completează** *Fișa standard de monitorizare stații.*

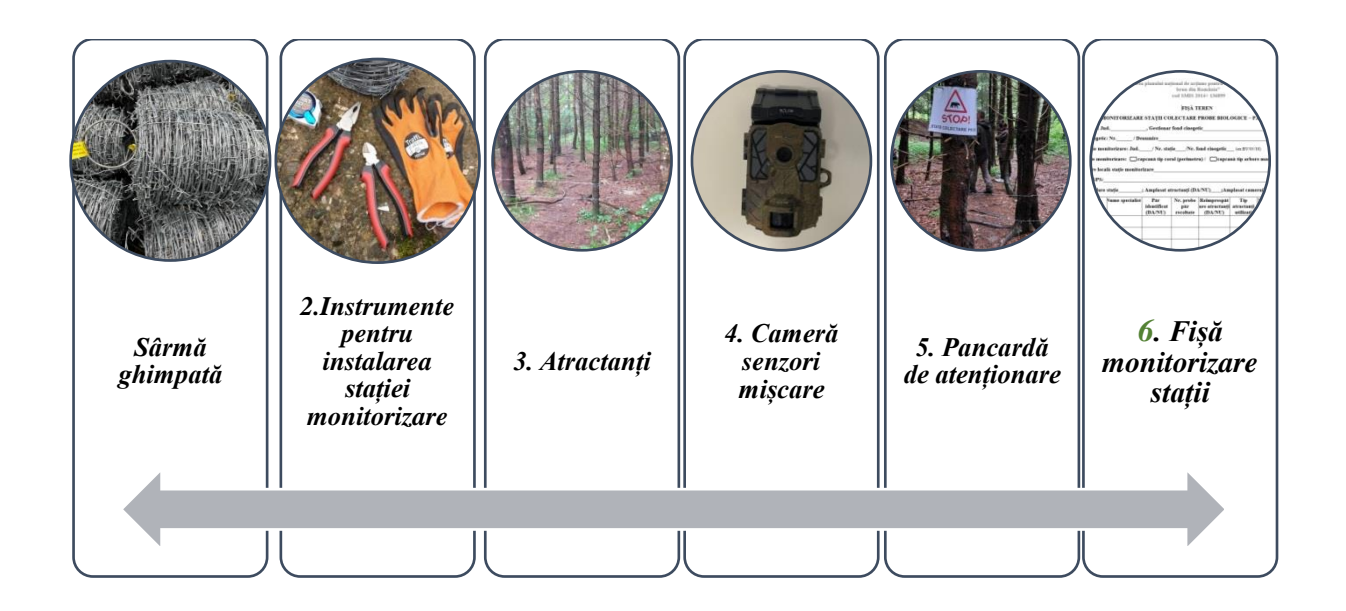

#### **Care este logistica necesară?**

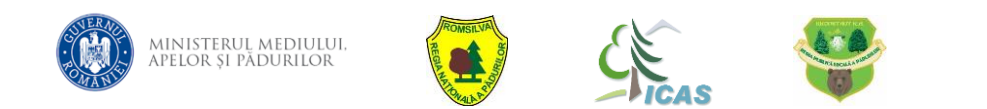

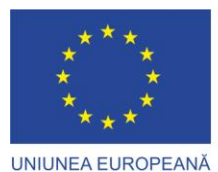

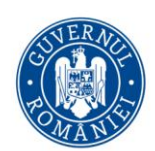

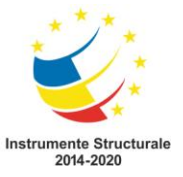

- **I. Sârmă ghimpată și instrumente pentru instalarea stațiilor de prelevare păr**
- ❖ Sârma ghimpată este alocată de către INCDS Marin Drăcea.
- $\div$  Se folosesc 30 40 m sârmă ghimpată pentru stația tip coral sau 4 6 m pentru stația tip arbore marcat.
- ❖ Ustensile recomandate pentru montat sârma: clește, patent, topor, rangă, mănuși de lucru, ruletă.
- ❖ Se recomandă utilizarea cuielor tip V pentru prinderea sârmei ghimpate.

#### **II. Atractanți**

- ❖ Atractanții sunt **INDISPENSABILI** stației tip coral!
- ❖ Se pot folosi odorivectori oflactivi cu mirosuri diferite: afine, zmeură etc., dar și alte produse ca: pește, miere, hrană vegetală (porumb, mere, alte fructe).
- ❖ Atractanții sunt **OPȚIONALI** stației de tip arbore marcat, în această situație se vor folosi atractanți care să declanșeze instinctul natural al ursului (frecare, chiar deparazitare).

## **III. Pancardă și cameră de senzori de mișcare**

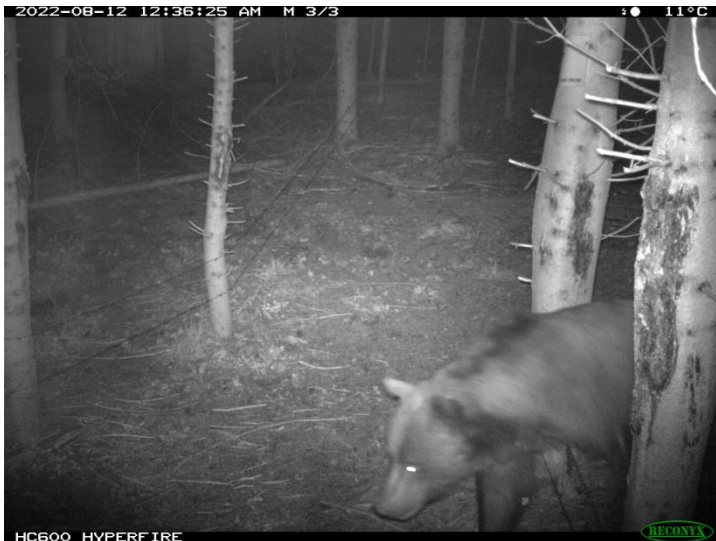

- ❖ Se semnalizează zona de monitorizare cu ajutorul unei pancarde de atenționare (hârtie printată și țiplată în plastic).
- ❖ Se amplasează o cameră cu senzori de mișcare.
- ❖ Camera va fi dotată cu 2 carduri de memorie și baterii/acumulatori.

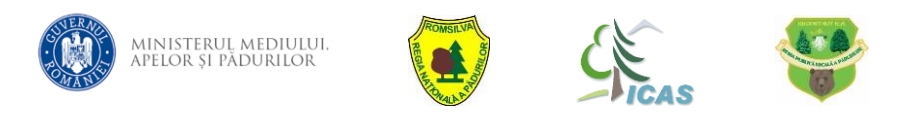

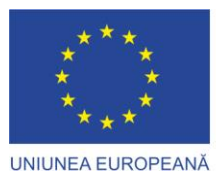

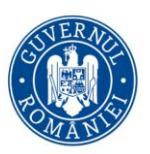

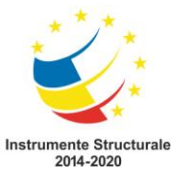

#### **IV. Fișă de monitorizare**

❖ Stațiile pentru colectarea probelor biologice sunt monitorizate cu o *Fișă standard pentru monitorizare stații colectare probe biologice* (Anexa 1).

# *Descrierea detaliată a celor două tipuri de stații*

#### **a.**

- ❖ Se instalează pe 4 sau mai mulți arbori un perimetru de un rând, (se va testa și cu două rânduri) de sârmă ghimpată (20 – 30 m de sârmă în total), la o înățime de  $45 - 50(60)$ cm firul principal (cel de deasupra), respectiv 25 – 30 cm față de sol pentru al doilea fir (care vizează puii de urs), pentru a obliga individul să treacă peste sârmă (Fig. 7), și nu pe sub ea (Fig. 6). În mijlocul îngrădirii, la distanță de minim 2 m se amplasează un atractant olfactiv pe o grămadă de materiale vegetale și opțional un atractant de tip recompensă, agățat într-un arbore, dar care să-l poziționeze obligatoriu tot aproximativ în mijlocul perimetrului.
- ❖ Distanța dintre arbori pe care se montează sârma ghimpată să nu fie mai mare de 4 m lungime.
- ❖ Pentru a spori șansa de colectare probe biologice (păr), acolo unde sunt mai multi urși adulți (de dimensiuni mai mari) se pot monta și 3 rânduri de sârma ghmipată. Rândul numărul 3 trebuie sa fie amplasat la 80 cm de la sol.

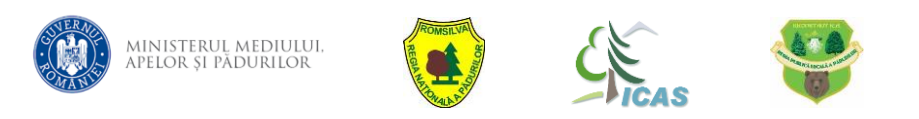

<sup>❖</sup> Se recomandă folosirea unui aparat GPS (coordonate WGS 84) pentru plasarea corectă a stației pe hartă.

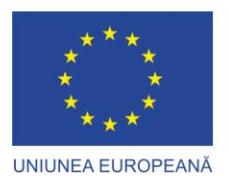

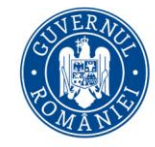

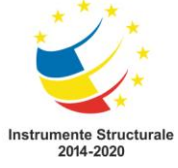

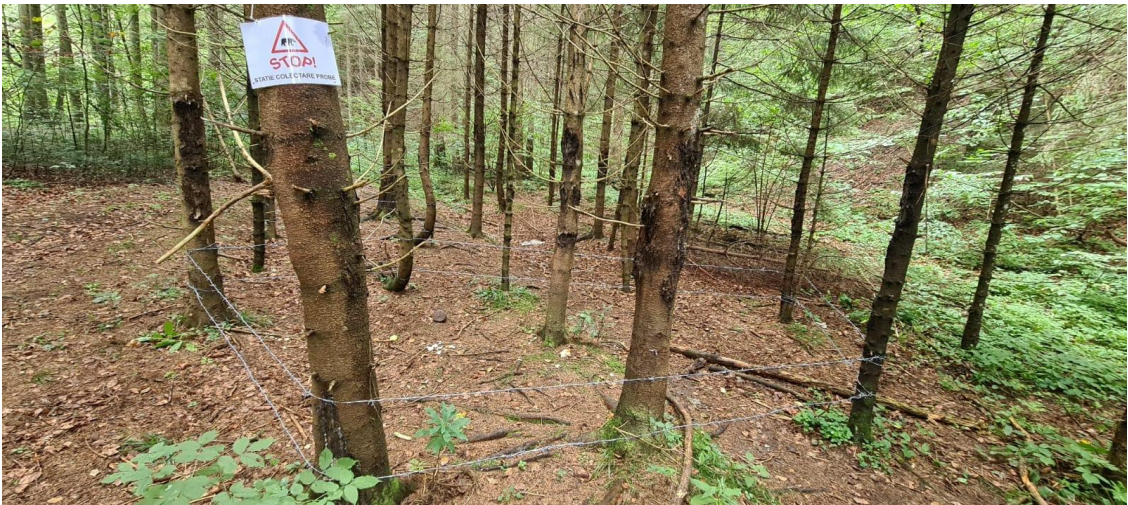

Fig. 3 Stație tip coral cu 2 fire cu latura mai mică de 4 m și panou de informare/avertizare

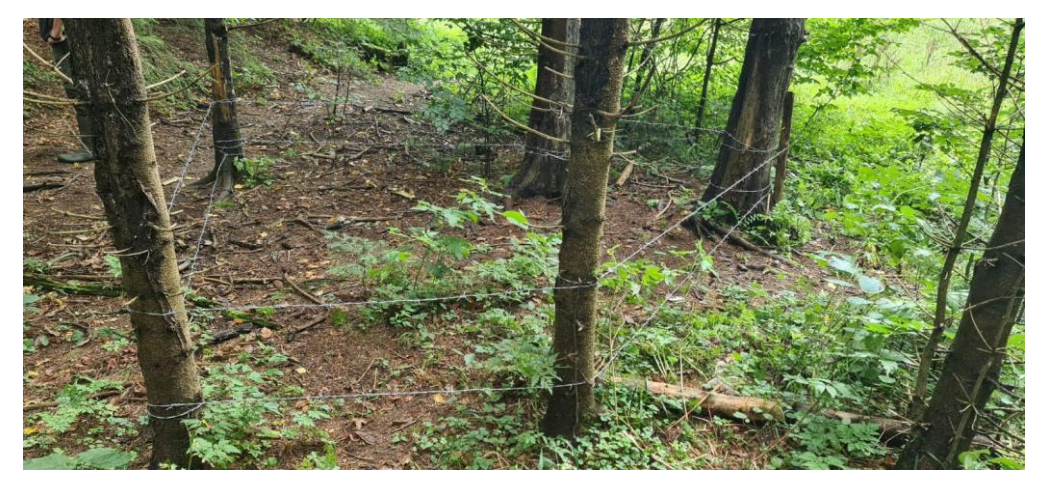

Fig. 4 Stație tip coral cu 2 fire amplasate în zona de marcaj pe arbori

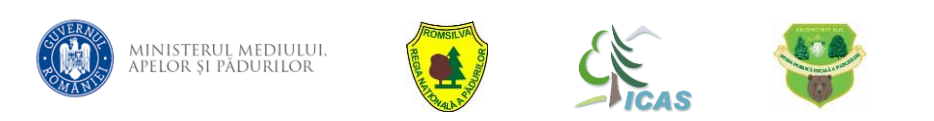

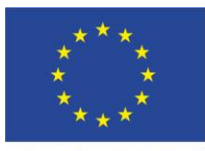

UNIUNEA EUROPEANĂ

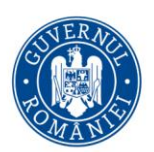

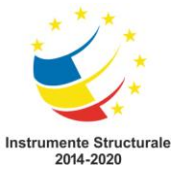

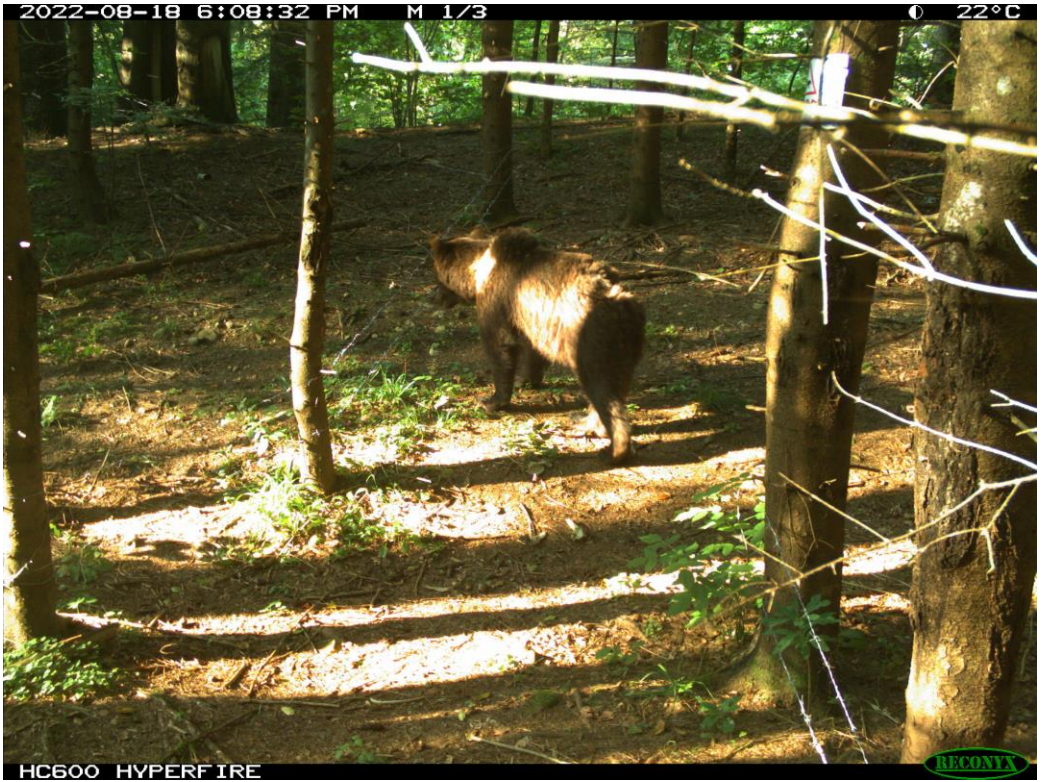

Fig. 5 Urs în fața unei stații tip coral cu 2 fire

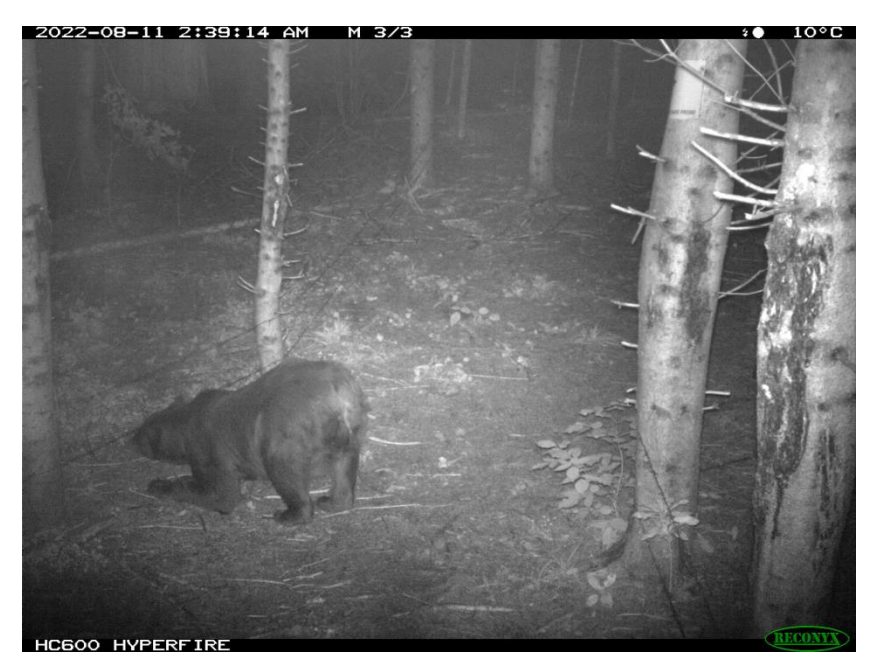

Fig. 6 Urs încercând să treacă pe sub fir

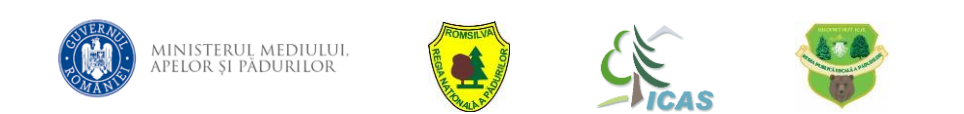

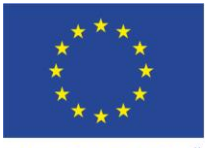

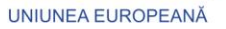

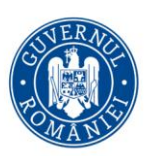

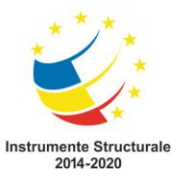

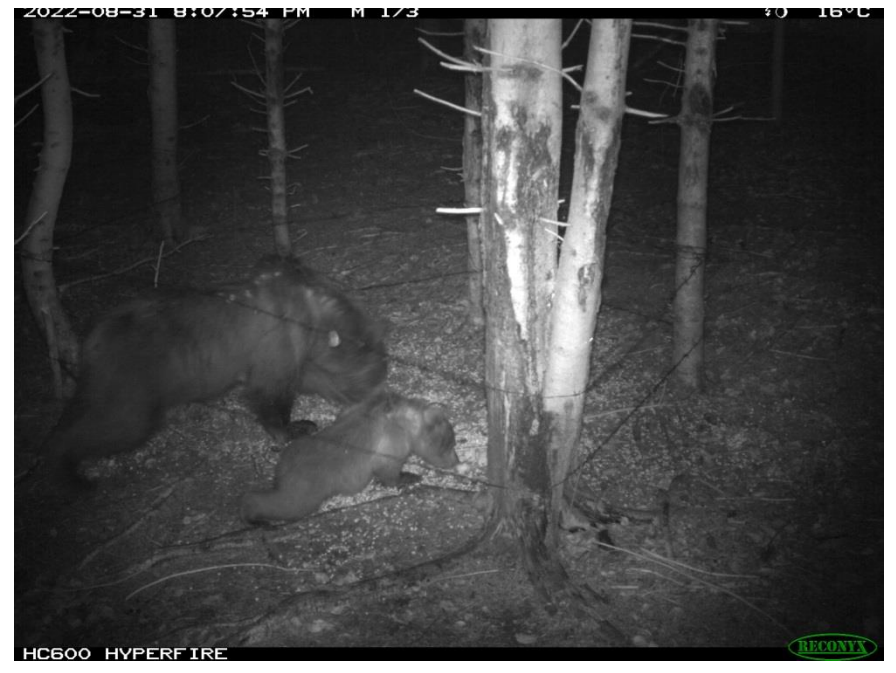

Fig. 7 Ursoaica cu pui intrând în interiorul capcanei

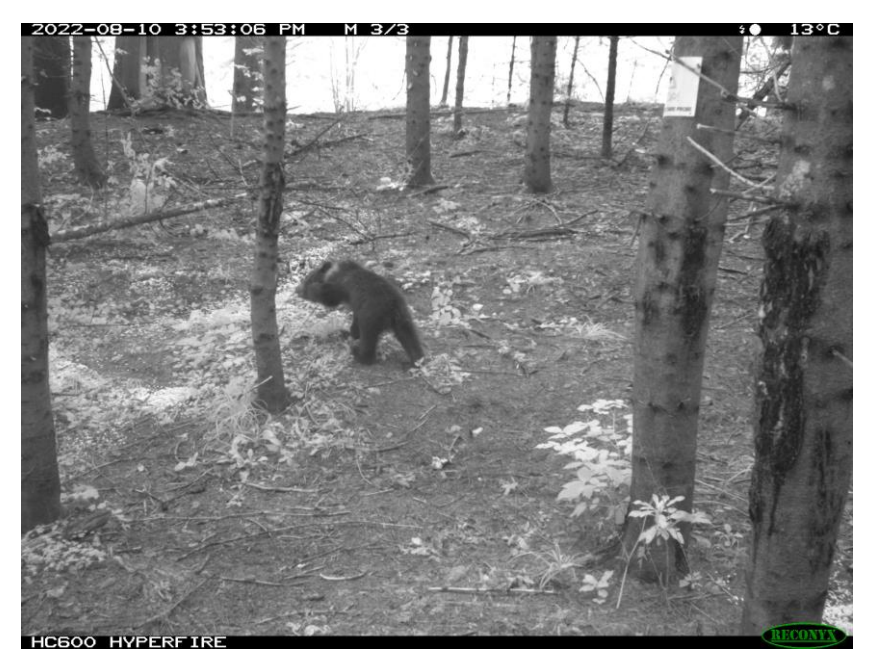

Fig. 8 Urs care trece deasupra firului

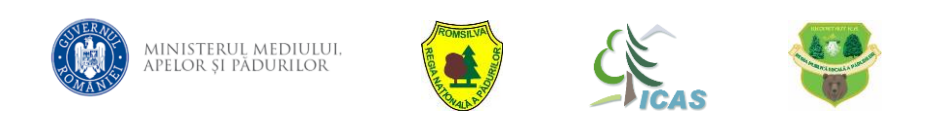

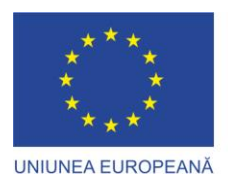

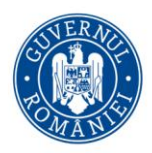

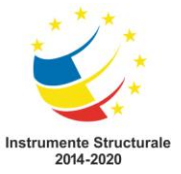

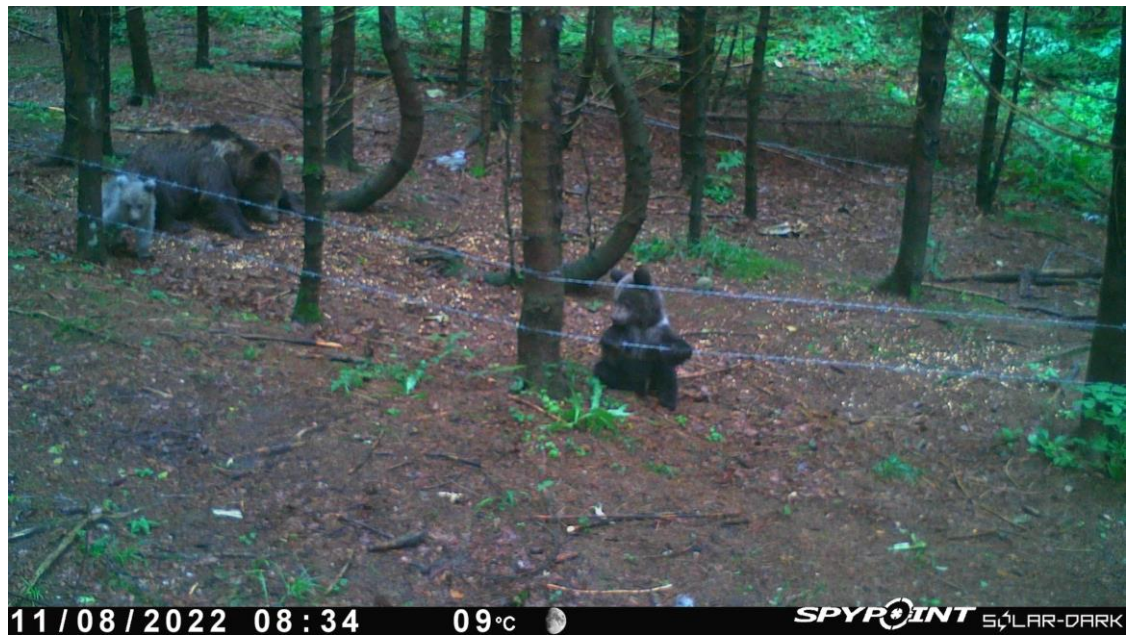

Fig. 9 Ursoacă cu pui în interiorul stației de monitorizre

#### **b. STATIE DE TIP ARBORE MARCAT**

Sârma ghimpată se va instala în jurul trunchiului, pe arborii marcați anterior de urși. Opțional se va folosi un atractant care să declanșeze instinctul natural al ursului (Fig. 8).

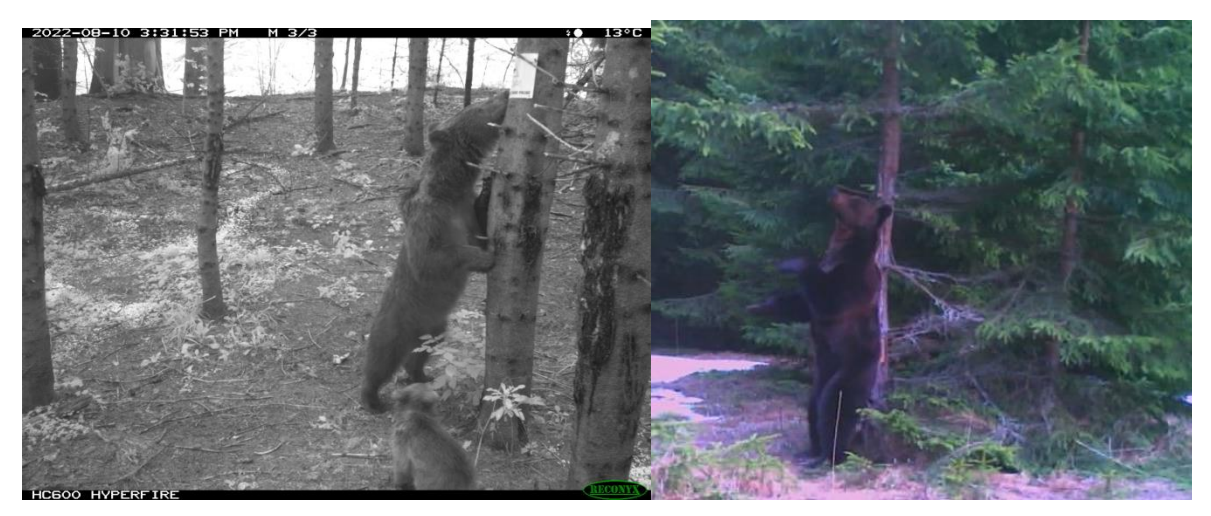

Fig. 10 Urși care marchează arbori

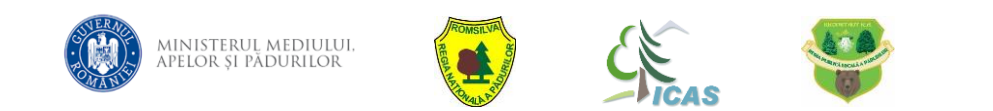

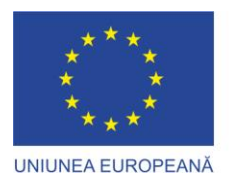

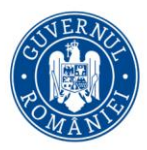

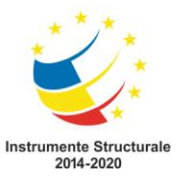

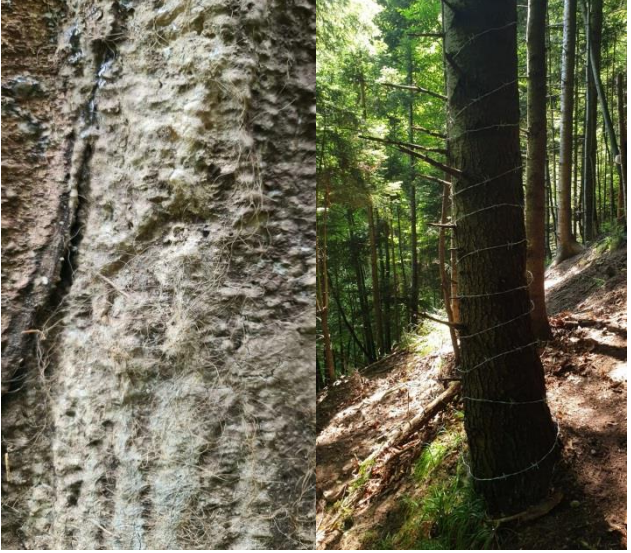

Fig. 11 Sârmă ghimpată instalată pe arbore marcat

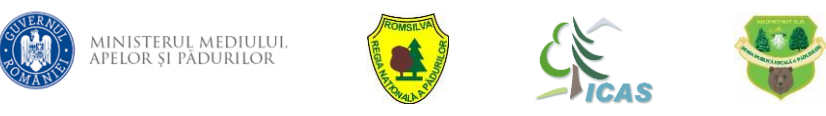

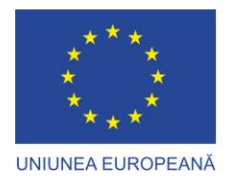

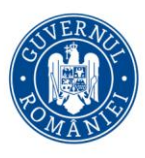

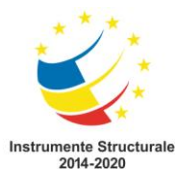

#### **COLECTAREA PROBELOR DE PĂR II.**

**Indiferent de tipul stației de monitorizare**,colectarea propriu-zisă se face după cum urmează.

#### **Care este logistica necesară?**

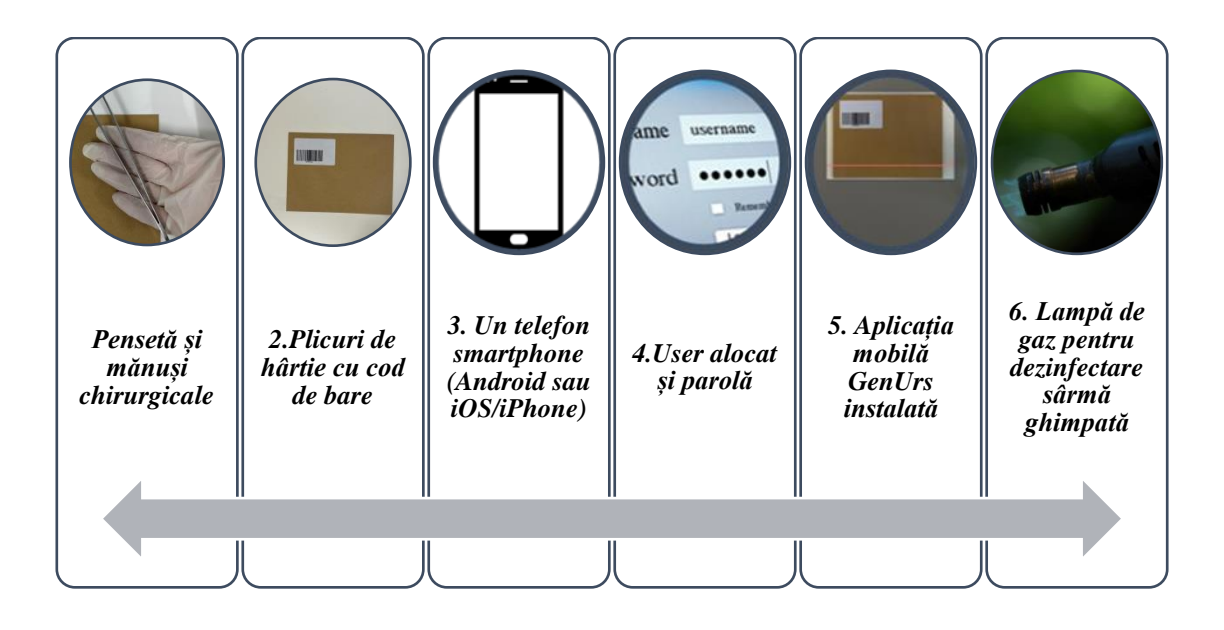

#### **I. Pensetă și mănuși chirurgicale**

- ❖ Pentru păstrarea unui mediu cât mai steril, se recomandă folosirea pensetei și a mănușilor chirurgicale la recoltarea probei de păr.
- ❖ Acestea nu sunt puse la dispoziție de INCDS Marin Drăcea.

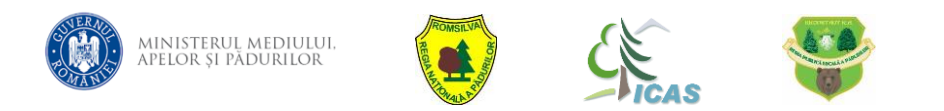

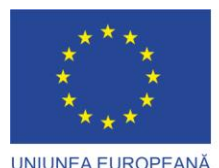

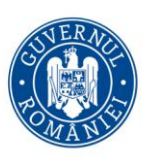

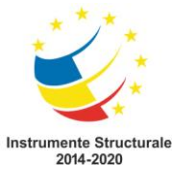

**II. Plicuri cu cod de bare**

- ❖ Sunt atribuite în regim **UNIC** și transmise la nivel de Direcție silvică/Specialiști Cinegetică de către INCDS Marin Drăcea.
- ❖ Nu necesită o depozitare specială, în general, pot fi păstrate la temperatura camerei, ferite de umezeală.

#### **III. Telefon smartphone Android sau iOS/iPhone**

Orice dispozitiv smartphone (nu mai vechi de 2012) care rulează versiune începând cu:

- ❖ Android 10
- ❖ iOS 15.5

#### **IV. Aplicația mobilă GenUrs instalată**

- ❖ Aplicația mobilă *GenUrs* comunică cu platforma software de management a probelor biologice și este disponibilă pentru instalare în magazinele Android si iOS (Google Play sau AppStore):
- ❖ **Android:** *<https://play.google.com/store/apps/details?id=com.directhunting.wildlife>*
- ❖ iOS: *<https://apps.apple.com/us/app/genurs/id1645789722>*
- ❖ Filmulețul cu indicații pentru utlizarea aplicației pe modulul RECOLTARE poate fi accesat în următorul link: *<https://www.youtube.com/watch?v=pUsteA9OPcY>*
- ❖ **Se acordă PERMISIUNE DE FOLOSIRE A CAMEREI SI A LOCAȚIEI!**
- ❖ Se va confirma faptul că logarea a avut success.
- ❖ Fiecare Direcție Silvică/Specialist Cinegetică va primi un număr de plicuri înseriate cu coduri de bare pe care le va distribui **UTILIZATORILOR DIN TEREN CARE AU CONT CU NUME DE UTILIZATOR SI PAROLĂ.**

# PLICURILE SUNT DISTRIBUITE PE BAZĂ DE INVENTAR SI SE RETURNEAZĂ LA INCDS MARIN DRĂCEA (INCLUSIV CELE

#### **NEUTILIZATE)!**

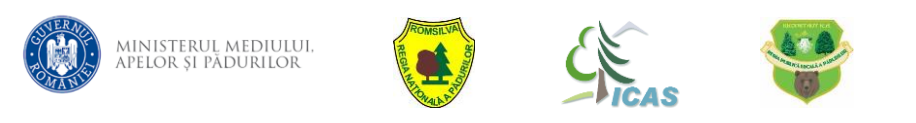

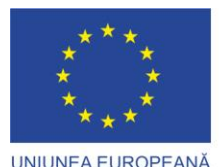

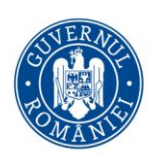

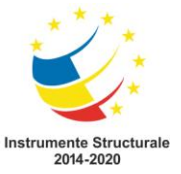

#### **V. Un user alocat și o parolă**

- ❖ INCDS Marin Drăcea crează useri și parole asociate conturilor de utilizatori și le transmit **PERSOANELOR** care vor colecta **EFECTIV** probele din teren.
- ❖ Un user poate colecta probe **DOAR** din cadrul Direcției Silvice/județului din care face parte și la care au fost alocate plicuri cu coduri de bare.

#### **VI. Lampă de gaz**

- ❖ Lampa de gaz e necesară pentru dezinfectarea sârmei ghimpate prin ardere.
- ❖ Se pot folosi și alte surse de ardere în siguranță a firului.

#### DEZINFECTAREA PRIN ARDERE ESTE EXTREM DE IMPORTANTĂ!

# *ETAPELE PROCESULUI DE RECOLTARE DUPĂ INSTALAREA STAȚIEI DE MONITORIZARE*

- ❖ *ETAPA I – IDENTIFICAREA ȘI RECOLTAREA PROBEI DE PĂR*
- ❖ *ETAPA II – ÎNREGISTRAREAPROBEI RECOLTATE ÎN APLICAȚIA GENURS*
- ❖ *ETAPA III – DEPOZITAREA PROBEI ȘI REPUNEREA ÎN FUNCȚIUNE A STAȚIEI DE MONITORIZARE*
- ❖ *ETAPA IV – ANALIZA ÎN LABORATOR A PROBEI*

# *ETAPA I – IDENTIFICAREA ȘI RECOLTAREA PROBEI DE PĂR*

❖ Se consideră probe corespunzătoare a fi colectate: **smoc de păr cu MINIM 5 FIRE DE PĂR CU RĂDĂCINĂ** (Fig. 12 și Fig. 13).

**Probele de păr apropiate, aflate pe același fir de sârmă ghimpată constituie** 

#### **UN SINGUR INDIVID!**

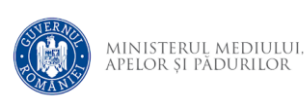

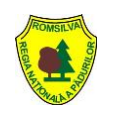

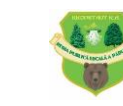

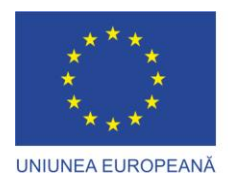

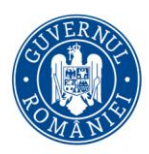

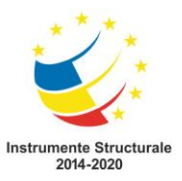

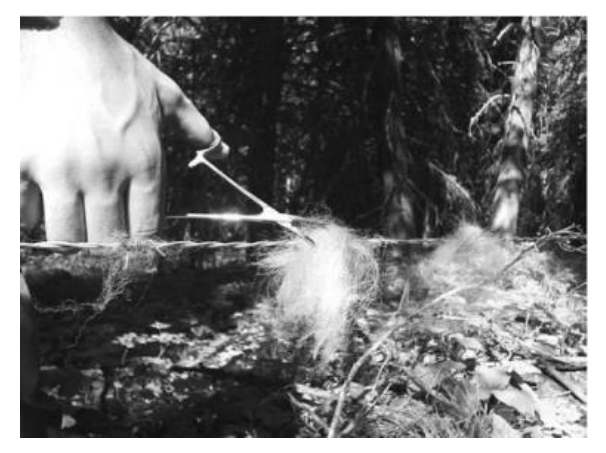

Fig. 12 Exemplu probă păr specia urs (Hamilton-Smith, 2011)

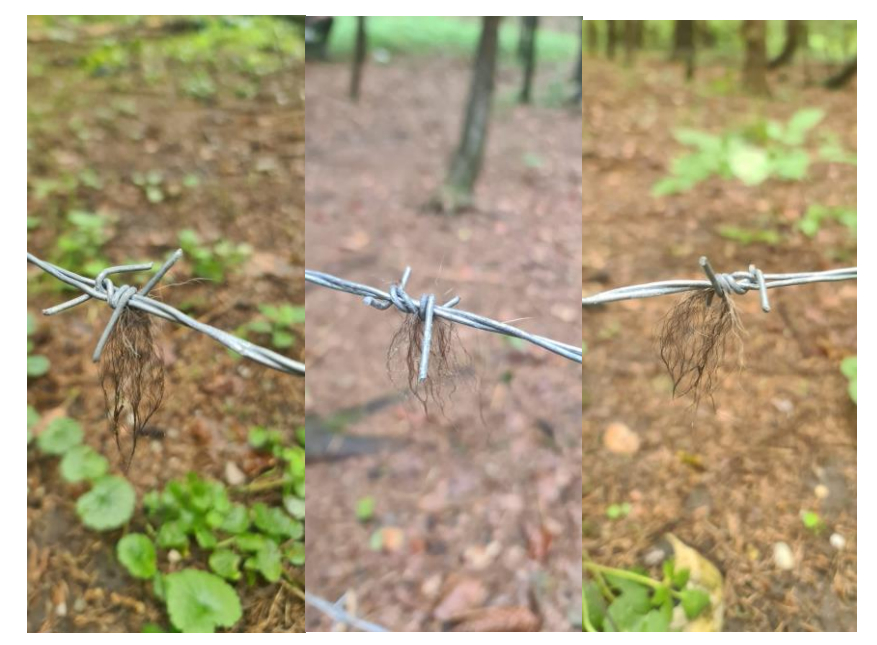

Fig. 13 Fire păr prinse în stația tip coral cu 2 fire

- ❖ Se pregătește logistica menționată anterior.
- ❖ Se folosesc mănuși chirurgicale și pensetă pentru colectarea smocului de păr.

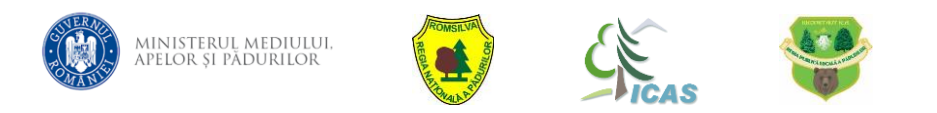

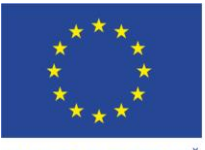

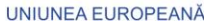

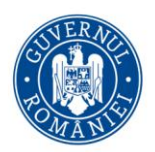

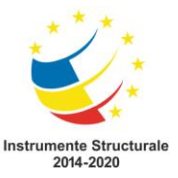

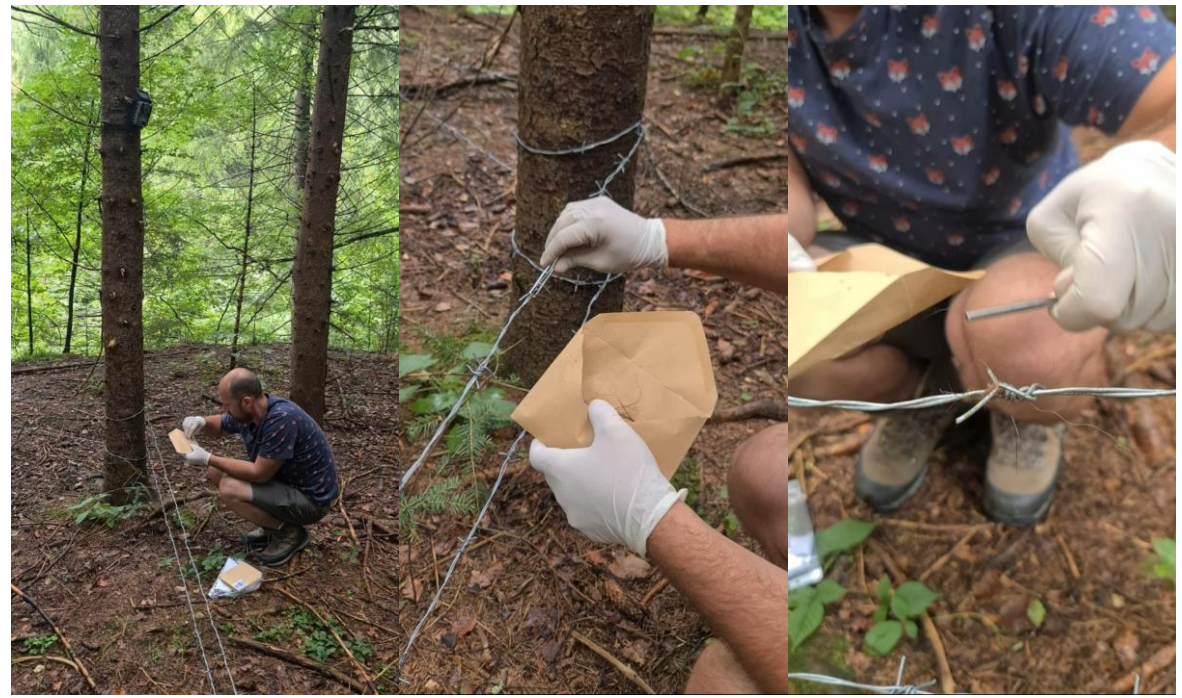

Fig. 14 Prelevare fire de păr din capcana tip coral și introducerea acestora în plicul de hârtie cu cod de bare

#### **ATENTIE!**

# RĂDĂCINILE FIRELOR DE PĂR ÎN TIMPUL **MANIPULĂRII PROBEI TREBUIE SĂ RĂMÂNĂ INTACTE!**

- ❖ Rădăcinile firului de păr conțin ADN-ul individului care nu trebuie să fie deteriorat.
- ❖ Proba de păr se introduce în plicul primit de la INCDS Marin Drăcea.
- ❖ Se scanează codul de bare de pe plic cu ajutorul aplicației GenUrs.

## *Etapa II – ÎNREGISTRAREA PROBEI RECOLTATE ÎN APLICAȚIA MOBILĂ GenUrs*

- ❖ Este similară cu înregistrarea probei de fecale.
- **1. Se deschide aplicația GenUrs***.*
- **2. Se intră în modulul** *Recoltare***.**
- **3. Se scanează codul de bare de pe plicuri.**

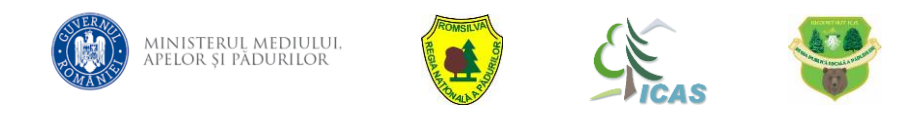

Proiect cofinanțat din Fondul European de Dezvoltare Regională, prin Programul Operațional Infrastructură Mare (POIM 2014-2020)

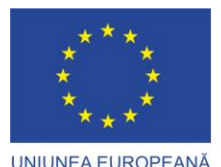

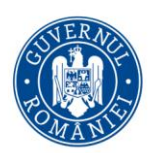

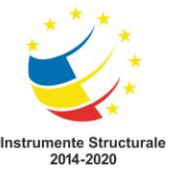

- **4. Se introduce numărul de zile de la ultima vizită a stației de monitorizare.**
- **5. Se selectează condițiile existente în momentul prelevării probei: soare, ploaie, etc.**
- **6. Se selectează județul.**
- **7. Se selectează fondul cinegetic.**
- **8. Se preiau AUTOMAT COORDONATELE GPS ALE PUNCTULUI DE UNDE S-A RECOLTAT PROBA** (vezi instrucțiuni utilizare aplicație mobilă **în mod offline!).**
- **9. Se salvează înregistrarea.**

Acești pași sunt redați în filmul cu instrucțiuni pentru utlilizarea aplicației GenUrs (mod RECOLTARE) pus la dispoziție împreună cu ghidul!

# *Etapa III – DEPOZITAREA PROBEI ȘI REPUNEREA ÎN FUNCȚIUNE A STAȚIEI DE MONITORIZARE*

❖ Plicurile cu probele recoltate se depozitează la temperatura camerei.

#### **ATENTIE!**

**PROBELE RECOLTATE SE FERESC DE UMEZEALĂ! DUPĂ COLECTAREA PROBELOR CORESPUNZĂTOARE, SE CURĂȚĂ SÂRMA GHIMPATĂ ÎN TOTALITATE, PENTRU A EVITA CONTAMINAREA INDIVIZILOR ȘI DUBLA ÎNREGISTRARE! LOCUL DE UNDE S-AU PRELEVAT PROBELE BIOLOGICE SE DEZINFECTEAZĂ PRIN ARDERE!** 

◆ După parcurgerea pașilor de mai sus, se verifică funcționarea stației de **monitorizare, a camerei de monitorizare și se reîmprospătează atractantul,** respectiv atractanții!

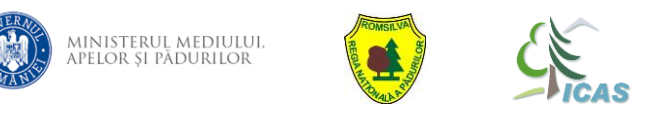

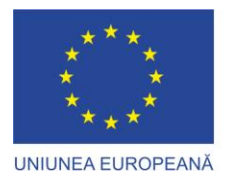

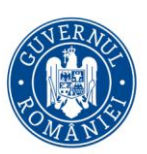

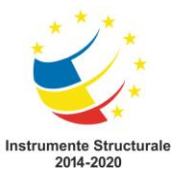

#### *Etapa IV – ANALIZA ÎN LABORATOR A PROBEI*

- **1.** Se recepționează probele de către INCDS Marin Drăcea.
- **2.** Utilizatorii sunt înștiințați cu privire la statusul probei în laborator **PRIN EMAILUL DIRECTIA SILVICĂ/SPECIALISTI ALOCAT** DE LA **CINEGETICĂ** (recomandăm email personalizat pentru proiect)!
- **3.** Se obțin rezultatele finale: **NUMĂRUL MINIM DE INDIVIZI, DIVERSITATEA**  GENETICĂ ȘI POTENȚIALUL EVOLUTIV AL SPECIEI.

## **III. EXPEDIEREA PROBELOR**

- ❖ **Luni, în fiecare săptămână, Direcția Silvică primește AWB, pe care îl transmite la persoanele care recoltează efectiv probe și au cont de utilizator.**
- ❖ Pașii de urmat pentru personalul de teren după ce primesc AWB-ul sunt următorii:
	- **i. Intră în modulul** *EXPEDIERE***.**
	- **ii. La** *Detalii expediere* **introduce AWB-ul primit de la DS și se apasă**  *Continuă***.**
	- **iii. Scanează fiecare probă și apasă pe** *Adaugă.*
	- **iv. De fiecare dată se verifică codul de pe plic care trebuie să coincidă cu ce s-a scanat. Plicurile vin scanate unul câte unul și se adaugă pe rând în listă automat.**
	- **v. Având toate probele în listă, se apasă pe** *Expediază* **și probele sunt înregistrate ca fiind expediate către INCDS "Marin Drăcea" SCDEP Brașov.**
	- **vi. Se verifică mesajul că expedierea a avut success și plicurile se lasă la DS.**
- ❖ **Marți, în fiecare săptămână, probele de păr și de fecale sunt trimise prin curier de către DS spre INCDS "Marin Drăcea" SCDEP Brașov; adresa: str. Cloșca, nr.13, cod postal 500040, cu mențiune: Proiect IPA**.

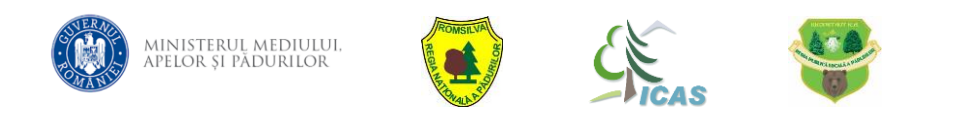

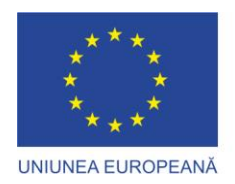

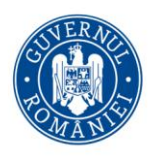

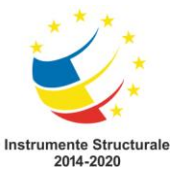

Titlul proiectului: "Implementarea planului național de acțiune pentru conservarea populației de urs brun din România", Cod SMIS 136899

Editor: INCDS "Marin Drăcea"

Data publicării: Octombrie, 2022

Proiect cofinanțat din Fondul European de Dezvoltare Regională, prin Programul Operațional Infrastructură Mare (POIM 2014 – 2020)

Conținutul acestui material nu reprezintă în mod obligatoriu poziția oficială a Uniunii Europene sau a Guvernului României.

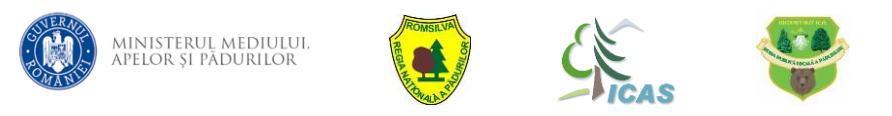